# **HOW TO DOWNLOAD YOUR REQUESTED CERTIFICATES**

# Log on to<https://www.student.ladok.se/student/loggain>

Log in to your university with the login information you have received from the university.

### You can change the language Choose Transcripts and certificates

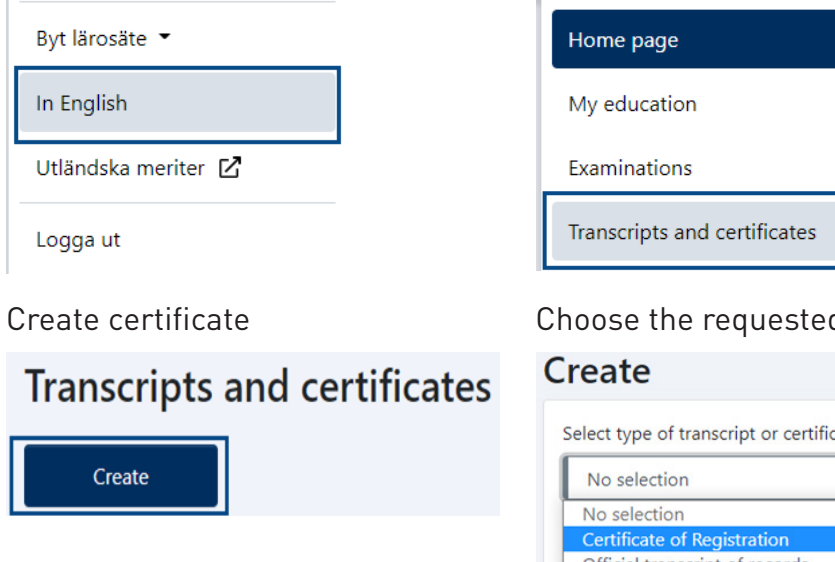

### d certificate

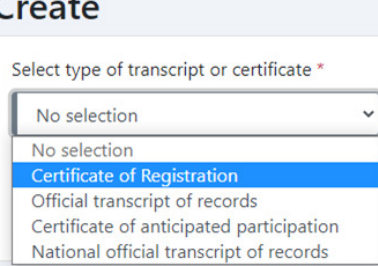

### For your certificate of registration choose the following

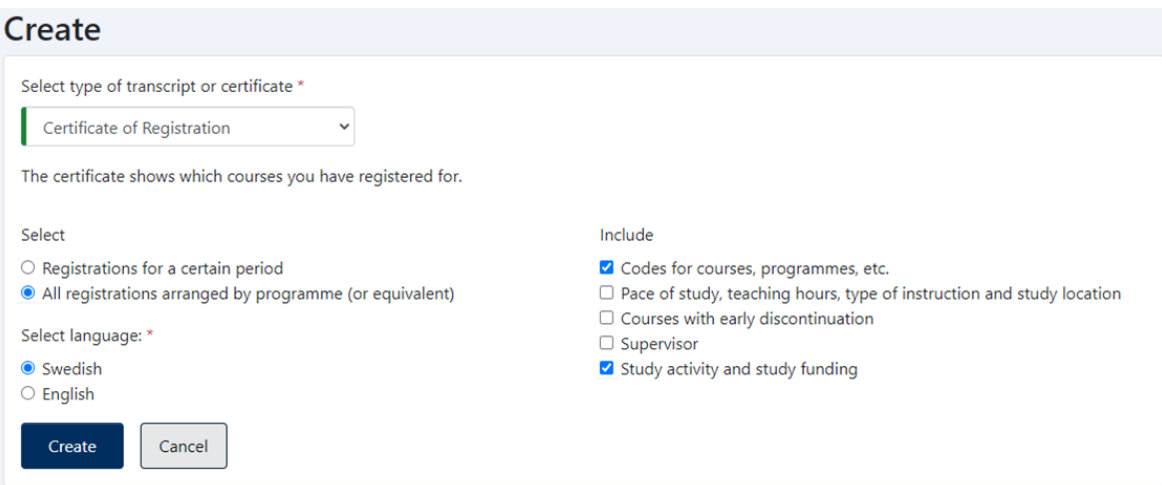

# For you transcript of records choose the following

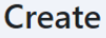

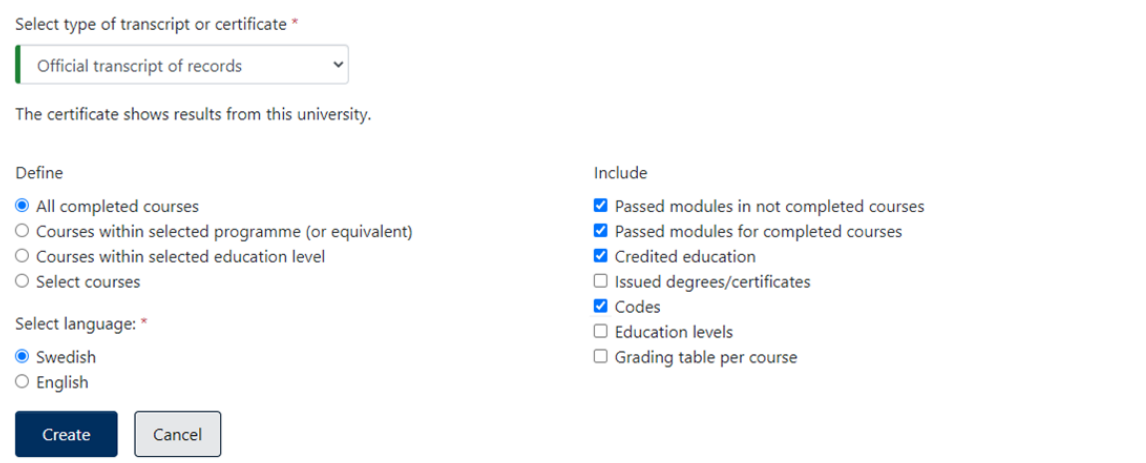

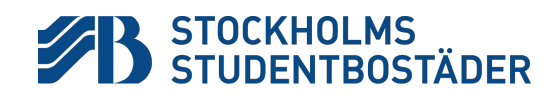